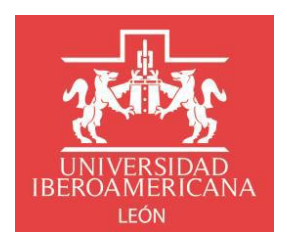

## **INSTRUCTIVO TRÁMITE DE CERTIFICACIÓN POSGRADO**

## **Solicitud de Certificado Total de Estudios Procedimiento y Requisitos:**

1. Ingresa al portal institucional de la Ibero con tu usuario y contraseña

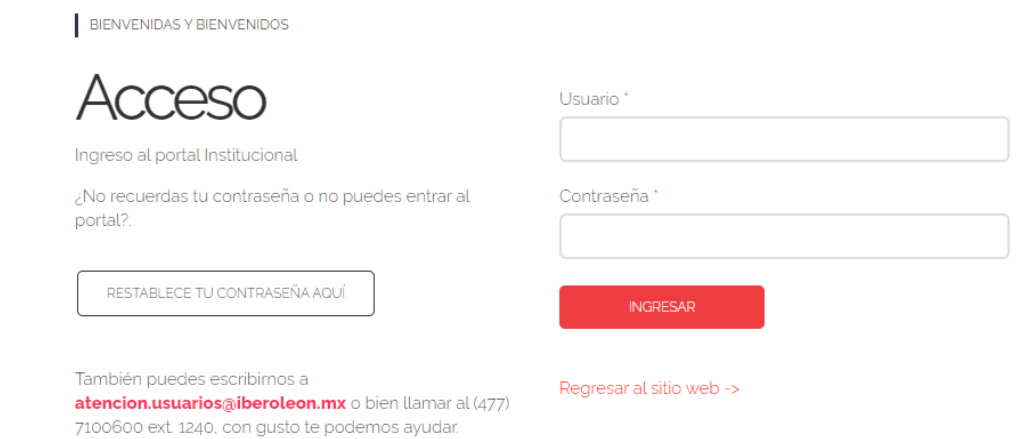

2. Siguir la ruta *Inicio - Servicios escolares - Trámites escolares* y hacer clic en **Nueva solicitud**

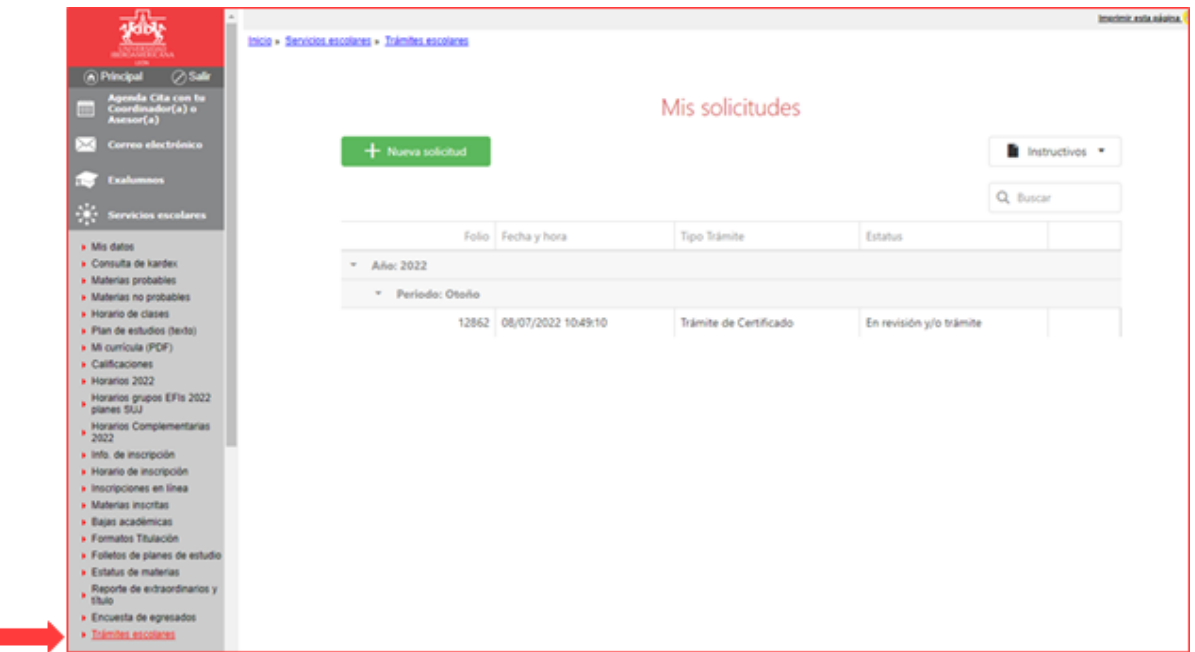

3. Verifica que tus datos personales estén correctos, porque así aparecerán en el certificado

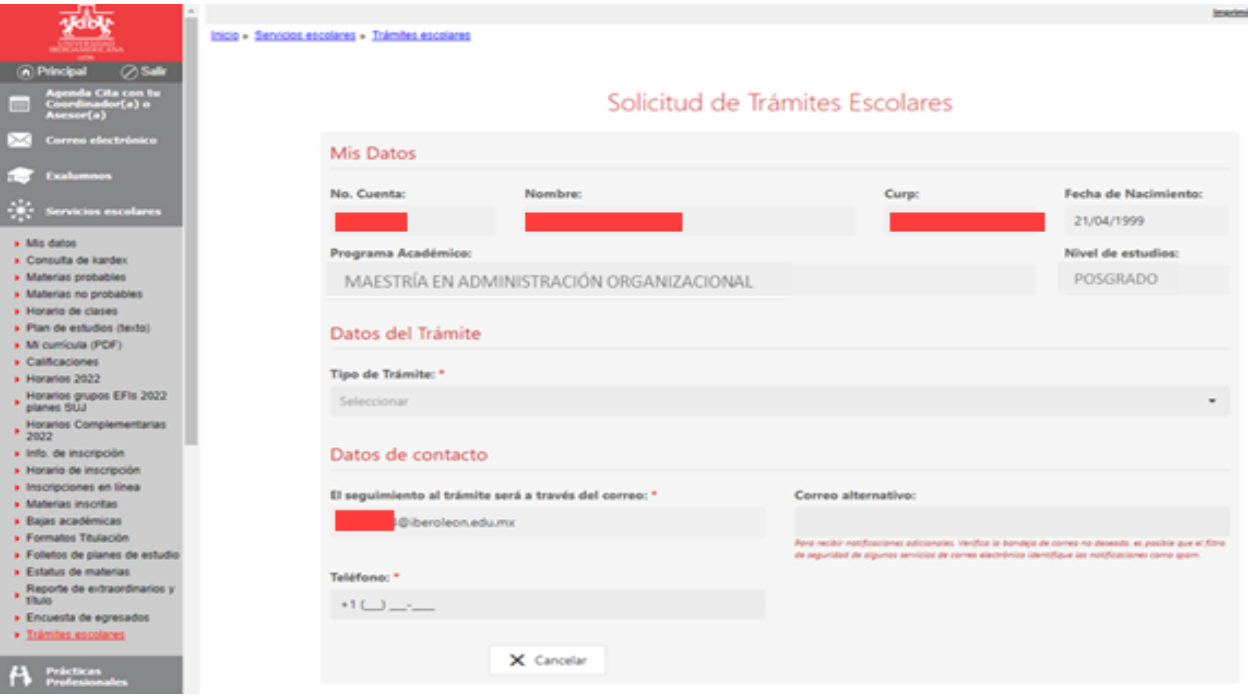

- 4. Datos del trámite:
	- a. Selecciona **Trámite de Certificado**
	- b. Selecciona **Programa Académico**
	- c. Coteja sea correcta la **Escuela de procedencia,** de lo contrario captura la información
	- d. Verifica en **Tipo de certificado** que se indique *Certificado total de estudios*
	- e. **Anexa CURP actualizada en formato PDF**. Deberás anexar la CURP certificada y verificada (descargar directamente del portal de gobierno [https://www.gob.mx/curp/\)](https://www.gob.mx/curp/)

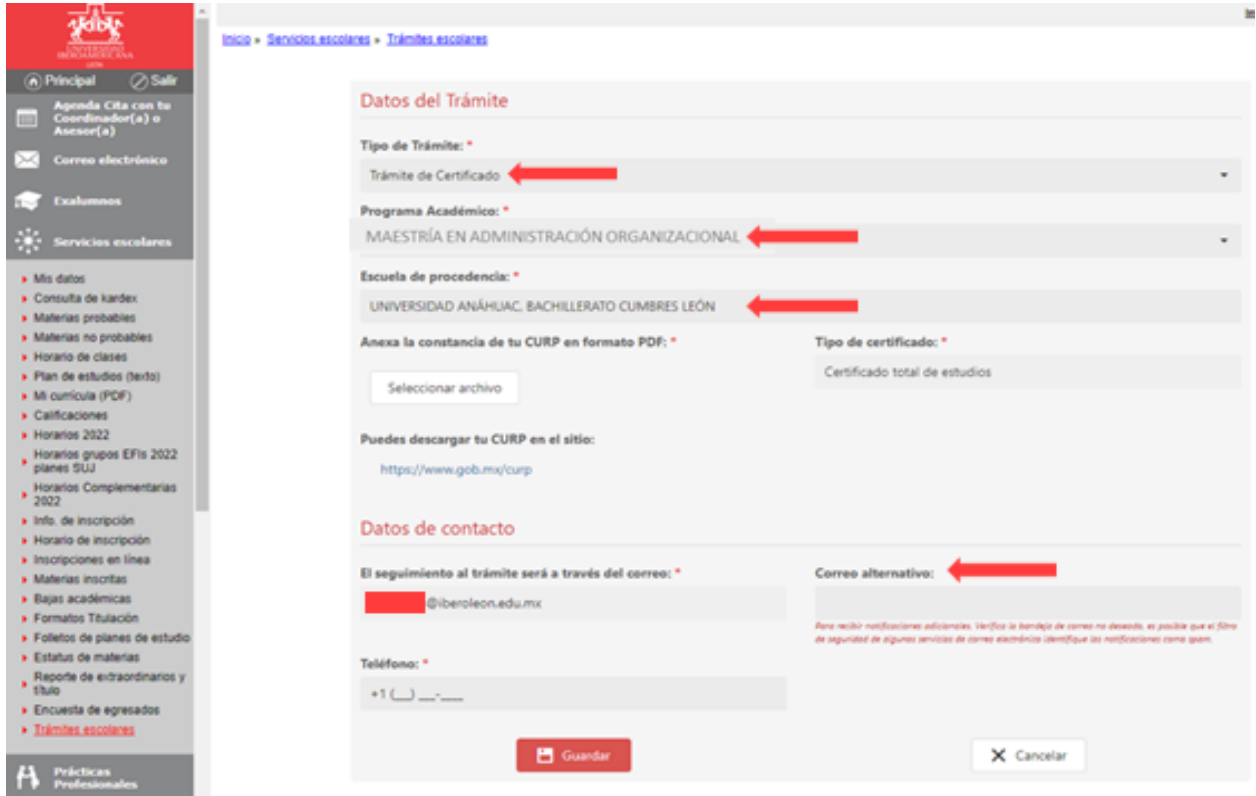

5. Datos de contacto: Completa tus datos de contacto para seguimiento al trámite; para finalizar da clic en **Guardar**

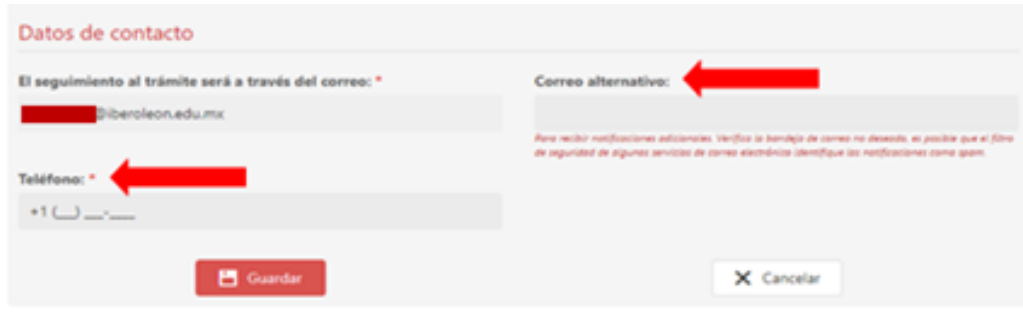

*Nota:* Si estás intentando realizar el trámite fuera de las fechas programadas el sistema te enviará la siguiente alerta (consulta en portal *Proceso de Egreso* las fechas determinadas para el trámite):

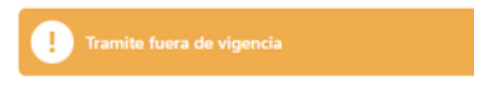

6. El sistema enviará la información de tu solicitud a Finanzas y a Biblioteca para validar que no existan impedimentos y pueda proceder la solicitud, en caso contrario se te notificará que fue rechazada y tendrás que contactar al área correspondiente para resolver tu situación

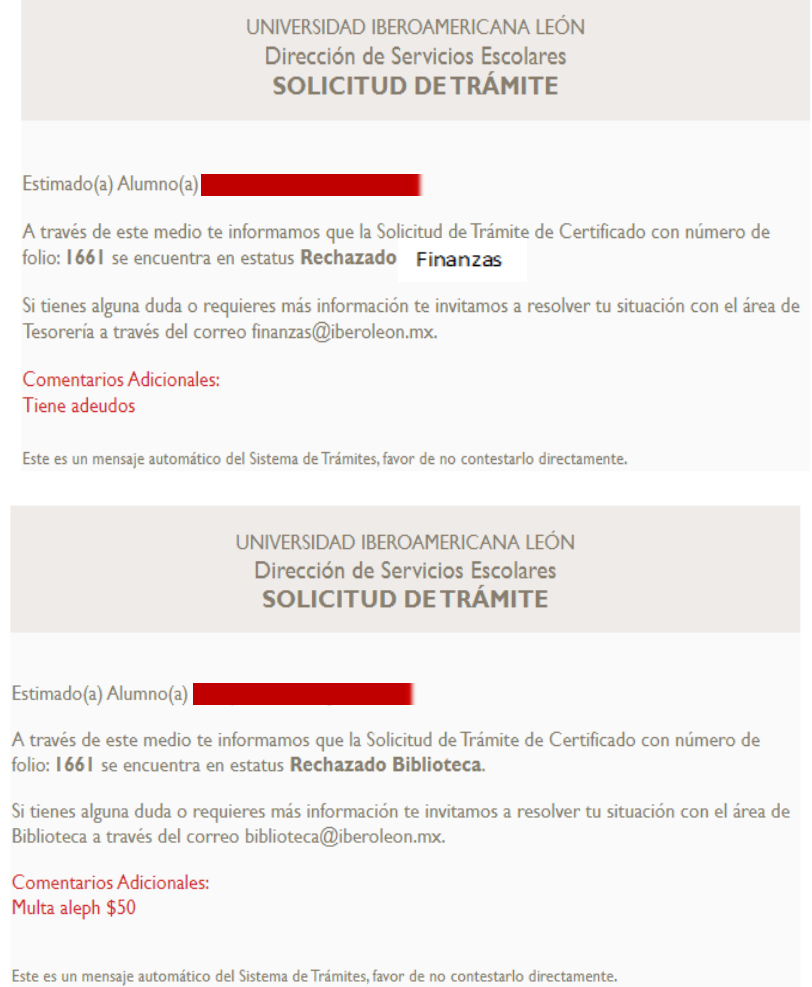

7. De no existir impedimentos la solicitud procederá y el sistema te enviará un correo indicando las opciones para el pago del trámite así como la hora y fecha límite para realizarlo

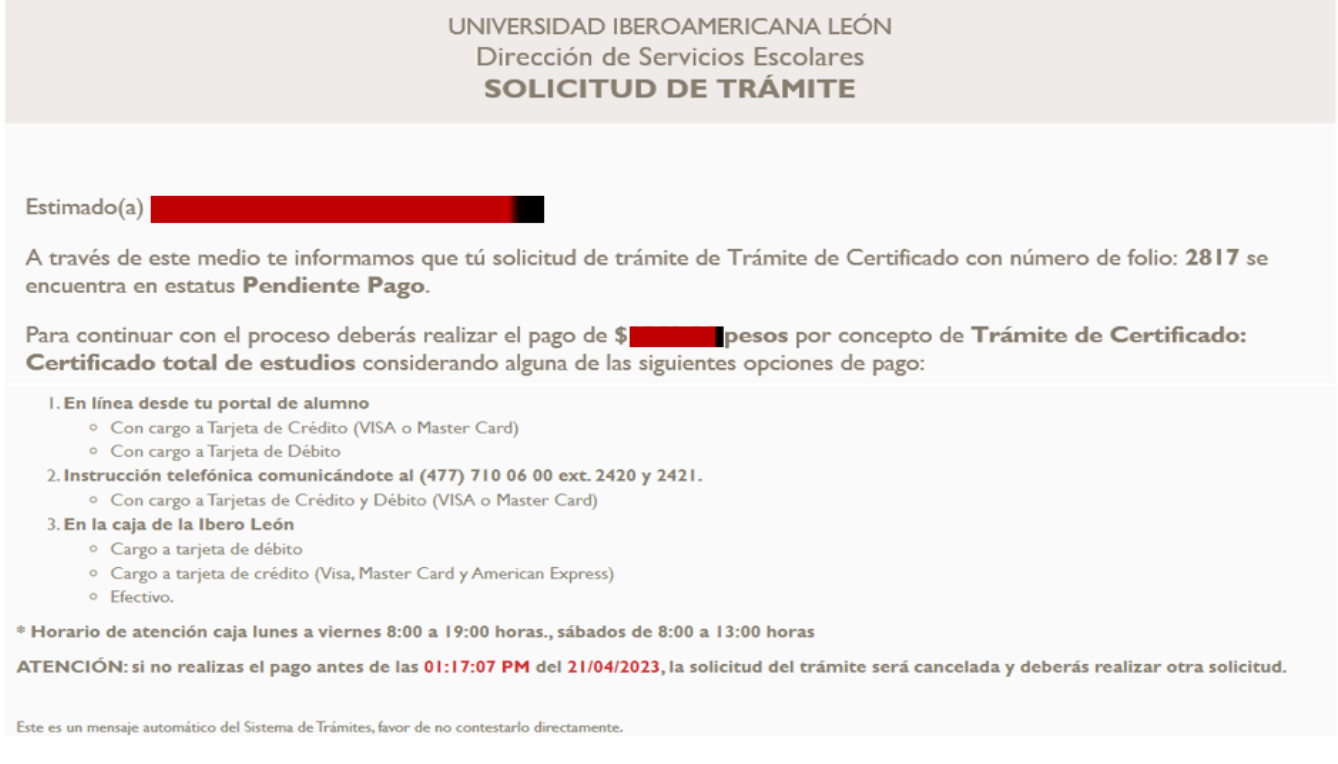

7.1 Además puedes revisar los pagos pendientes siguiendo la ruta *Finanzas - Pago por Internet*, da clic en el pago que debes realizar

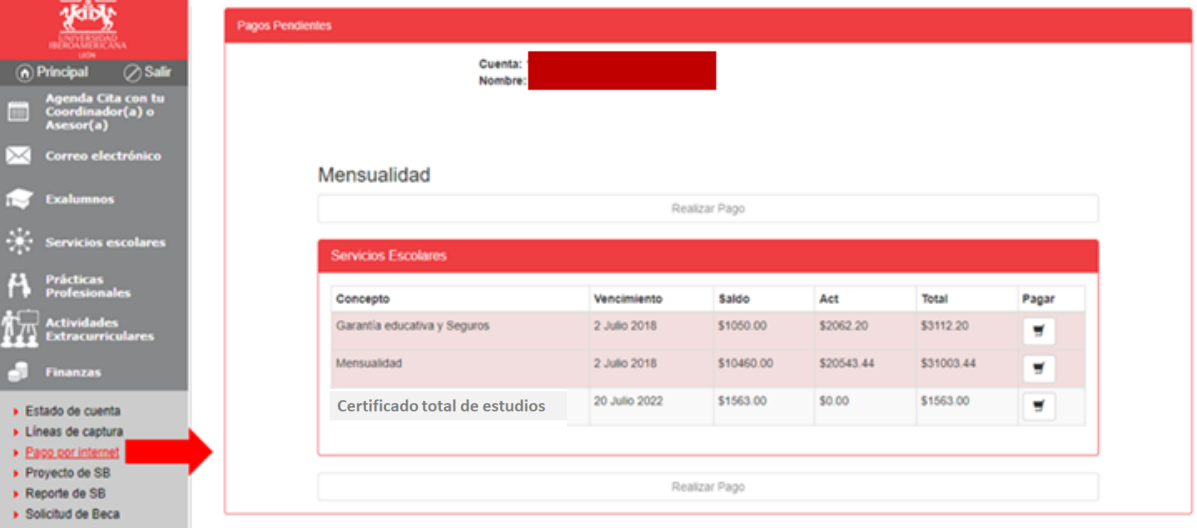

8. De no realizar el pago dentro de la vigencia indicada, la solicitud será cancelada y tendrás que generar una nueva solicitud para reiniciar el proceso

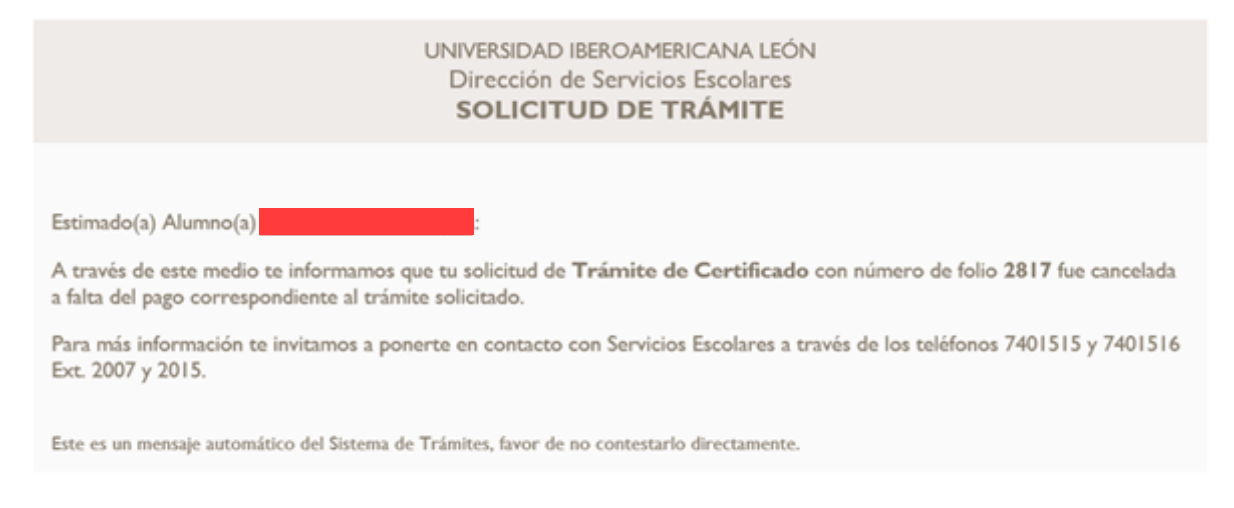

9. Al realizar el pago del trámite la solicitud pasará al estatus de "En revisión y/o trámite", lo que significa que el Certificado Total de Estudios entra a proceso de expedición

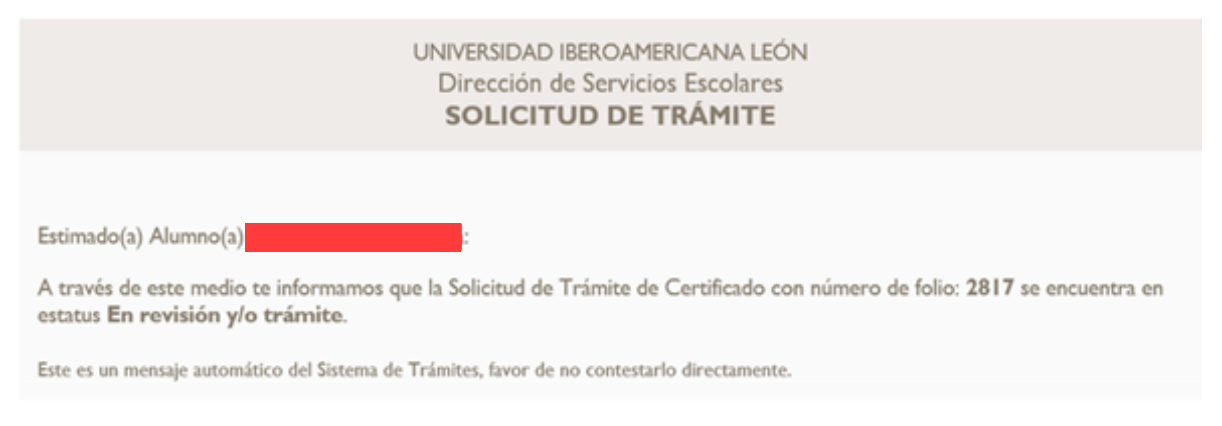

10. A partir de este momento ya estás en condiciones para iniciar el trámite de solicitud de examen de grado, verifica el procedimiento en la página:

## **https://www.iberoleon.mx/proceso-de-egreso-posgrados**

**NOTA**: El Certificado se integra a tu expediente ya que se requiere para el trámite de expedición del Grado Académico, mismo que se te entregara al finalizar el proceso de titulación.

Si tienes alguna duda comunícate al correo tramitesescolares@iberoleon.edu.mx